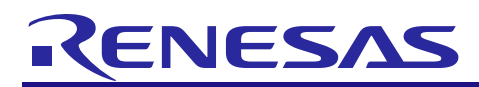

# **RX Family**

R01AN2169EJ0120 Rev.1.20 Jun 1, 2020

## **USB Host Mass Storage Class Driver for USB Mini Firmware Using Firmware Integration Technology**

### **Introduction**

This application note describes USB Host Mass Storage Class Driver(HMSC), which utilizes Firmware Integration Technology (FIT). This module operates in combination with the USB Basic Mini Host and Peripheral Driver. It is referred to below as the USB HMSC FIT module.

### **Target Device**

RX111 Group RX113 Group RX231 Group RX23W Group

When using this application note with other Renesas MCUs, careful evaluation is recommended after making modifications to comply with the alternate

### **Related Documents**

- 1. Universal Serial Bus Revision 2.0 specification
- 2. USB Mass Storage Class Specification Overview Revision 1.1
- 3. USB Mass Storage Class Bulk-Only Transport Revision 1.0 <http://www.usb.org/developers/docs/>
- 4. RX111 Group User's Manual: Hardware (Document number .R01UH0365)
- 5. RX113 Group User's Manual: Hardware (Document number.R01UH0448)
- 6. RX231 Group User's Manual: Hardware (Document number .R01UH0496)
- 7. RX23W Group User's Manual: Hardware (Document number .R01UH0823)
- 8. RX Family M3S-TFAT-Tiny: FAT file system software (Document number: R20AN0038EJ)
- 9. RX Family M3S-TFAT-Tiny: Memory Driver Interface Module (Document number: R20AN0335EJ)
- 10. USB Basic Mini Host and Peripheral Driver (USB Mini Firmware) using Firmware Integration Technology Application Note (Document number.R01AN2166)

#### Renesas Electronics Website

<http://www.renesas.com/>

#### USB Device Page

<http://www.renesas.com/prod/usb/>

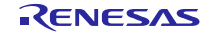

### Contents

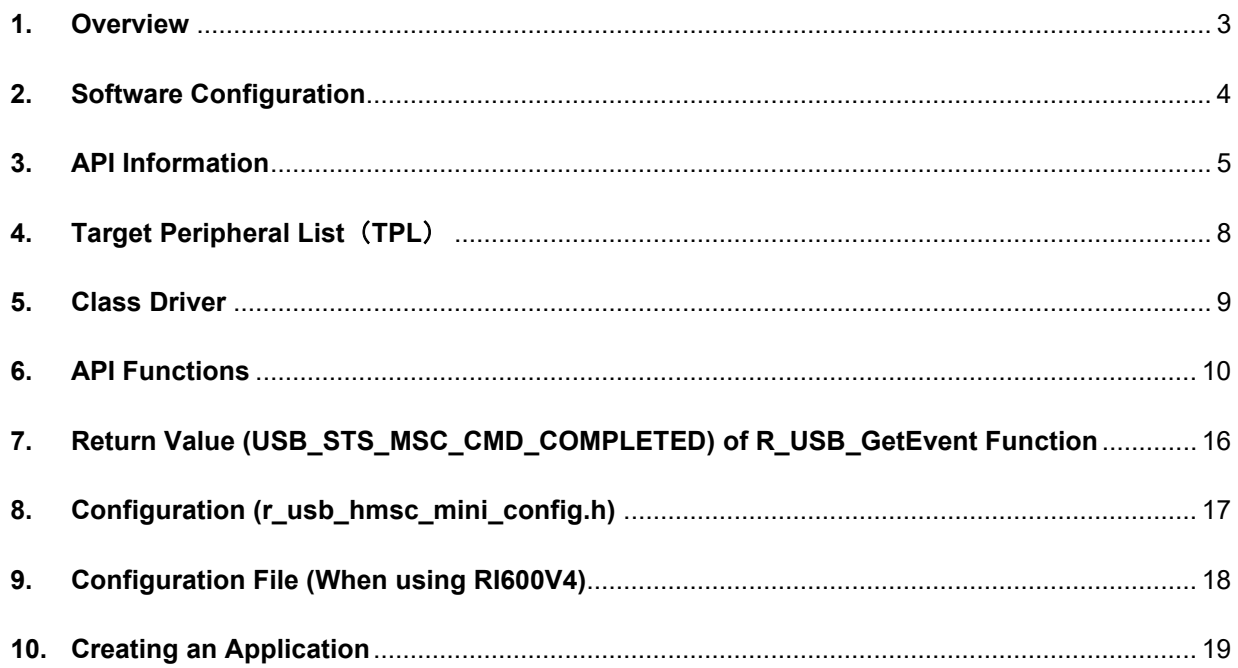

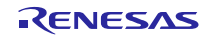

### <span id="page-2-0"></span>**1. Overview**

The USB HMSC FIT module, when used in combination with the USB-BASIC-F/W FIT module, operates as a USB host mass storage class driver (HMSC).

The HMSC comprises a USB mass storage class bulk-only transport (BOT) protocol. When combined with a file system and storage device driver, it enables communication with a BOT-compatible USB storage device. Note that please use the M3S-TFAT-Tiny (Document number: R20AN0038) and Memory driver interface module (Document numver: R20AN0335) in combination when using this driver.

This module supports the following functions.

- 1. Checking of connected USB storage devices (to determine whether or not operation is supported).
- 2. Storage command communication using the BOT protocol.
- 3. Support for SFF-8070i (ATAPI) USB mass storage subclass.

### **1.1 Please be sure to read**

Please refer to the document (Document number: R01AN2166) for *USB Basic Mini Host and Peripheral Driver (USB Mini Firmware) using Firmware Integration Technology Application Note* when creating an application program using this driver.

This document is located in the "**reference\_documents**" folder within this package.

### **1.2 Note**

This driver is not guaranteed to provide USB communication operation. The customer should verify operation when utilizing it in a system and confirm the ability to connect to a variety of different types of devices.

### **1.3 Limitation**

- 1. Some MSC devices may be unable to be connected (because they are not recognized as storage devices).
- 2. MSC devices that return values of 1 or higher in response to the GetMaxLun command (mass storage class command) are not supported.
- 3. USB storage devices with a sector size of 512 bytes can be connected.
- 4. A device that does not respond to the READ\_CAPACITY command operates as a device with a sector size of 512 bytes.

### **1.4 Terms and Abbreviations**

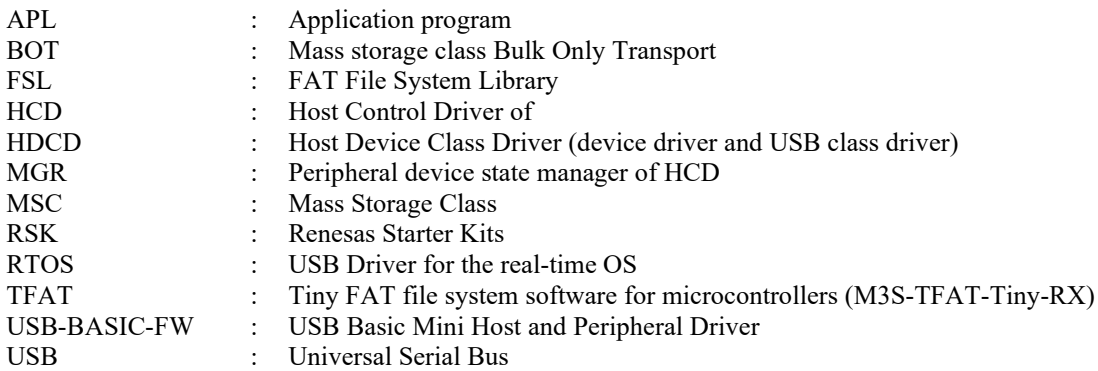

### **1.5 USB HMSC FIT Module**

User needs to integrate this module to the project using r\_usb\_basic\_mini. User can control USB H/W by using this module API after integrating to the project.

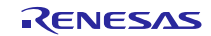

### <span id="page-3-0"></span>**2. Software Configuration**

HDCD (Host Device Class Driver) is the all-inclusive term for HMSDD (Host Mass Storage Device Driver) and HMSCD (USB Host Mass Storage Class Driver).

[Figure 2-1](#page-3-1) shows the HMSC software block diagram, with HDCD as the centerpiece. [Table 2-1](#page-3-2) describes each module.

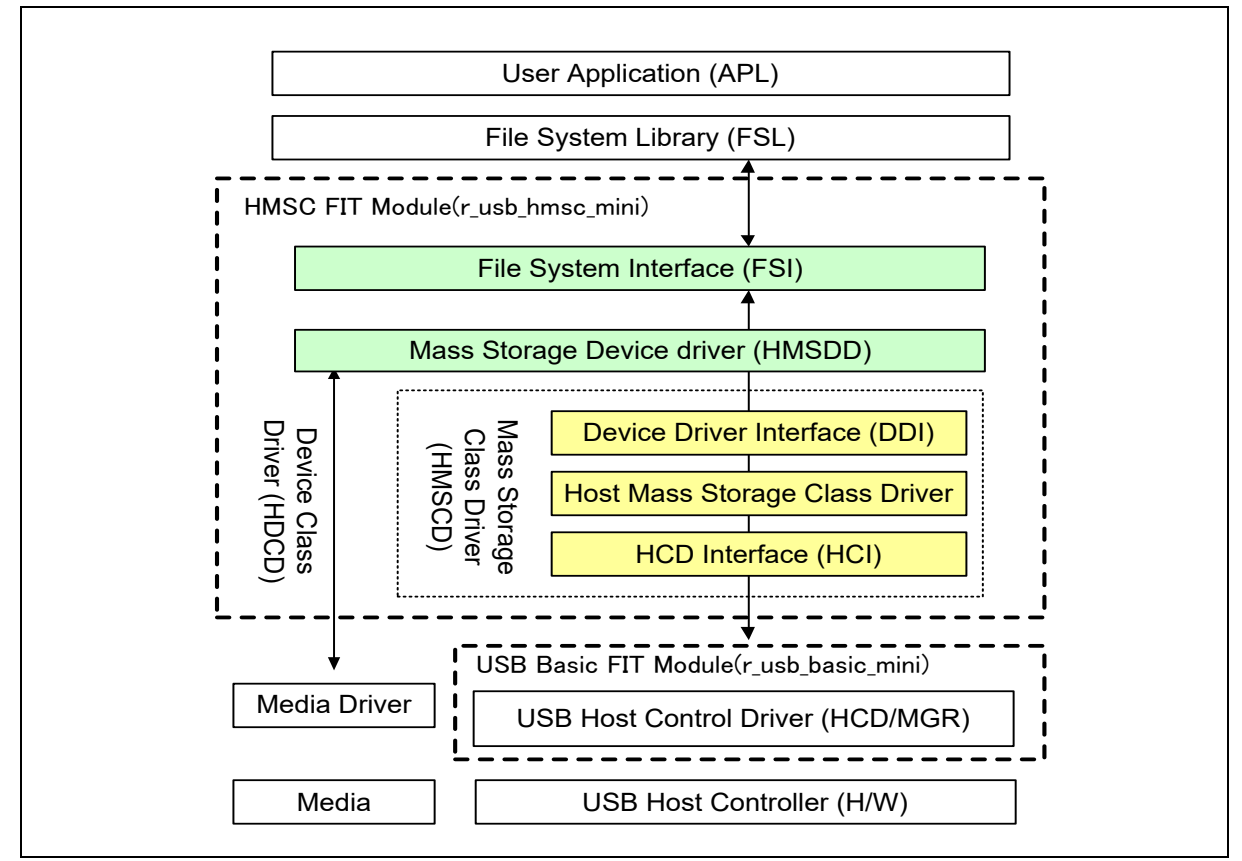

**Figure 2-1 Software Module Structure**

### **Table 2-1 Module**

<span id="page-3-2"></span><span id="page-3-1"></span>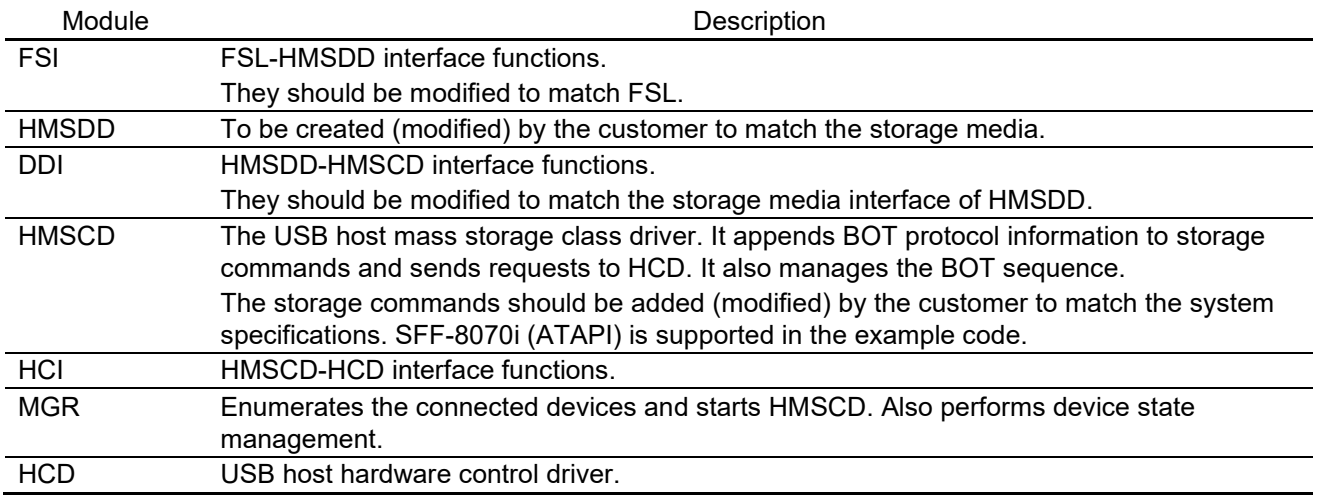

### <span id="page-4-0"></span>**3. API Information**

This Driver API follows the Renesas API naming standards.

### **3.1 Hardware Requirements**

This driver requires your MCU support the following features:

USB

### **3.2 Software Requirements**

This driver is dependent upon the following packages:

- $\bullet$  r bsp
- r\_usb\_basic\_mini

### **3.3 Operating Confirmation Environment**

<span id="page-4-1"></span>[Table 3-1](#page-4-1) shows the operating confirmation environment of this driver.

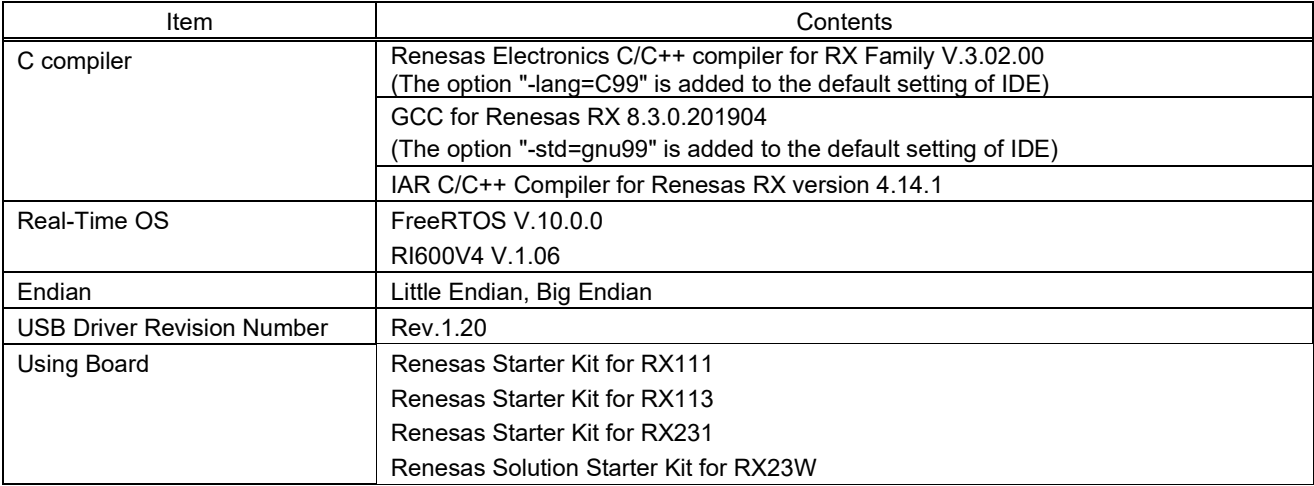

### Table 3-1 Operation Confirmation Environment

### **3.4 Usage of Interrupt Vector**

<span id="page-4-2"></span>[Table 3-2](#page-4-2) shows the interrupt vector which this driver uses.

Table 3-2 List of Usage Interrupt Vectors

| Device       | Contents                                                                              |
|--------------|---------------------------------------------------------------------------------------|
| <b>RX111</b> | USBI0 Interrupt (Vector number: 36) / USBR0 Interrupt (Vector number: 90)             |
| RX113        | USB D0FIFO0 Interrupt (Vector number: 36) / USB D1FIFO0 Interrupt (Vector number: 37) |
| <b>RX231</b> |                                                                                       |
| RX23W        |                                                                                       |

### **3.5 Header Files**

All API calls and their supporting interface definitions are located in *r\_usb\_basic\_mini\_if.h* and *r\_usb\_hmsc\_mini\_if.h*.

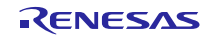

### **3.6 Integer Types**

This project uses ANSI C99 "Exact width integer types" in order to make the code clearer and more portable. These types are defined in *stdint.h*.

### **3.7 Compile Setting**

For compile settings, refer to chapter **8, Configuration (r** usb hmsc mini config.h) in this document and chapter "Configuration" in the document (Document number: R01AN2166) for *USB Basic Mini Host and Peripheral Driver (USB Mini Firmware) using Firmware Integration Technology Application Note.*

### **3.8 ROM / RAM Size**

The follows show ROM/RAM size of this driver.

- 1. CC-RX (Optimization Level: Default)
- (1). Non-OS

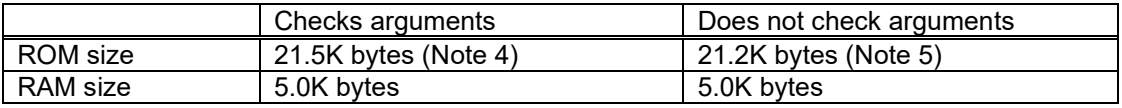

#### (2). RI600V4

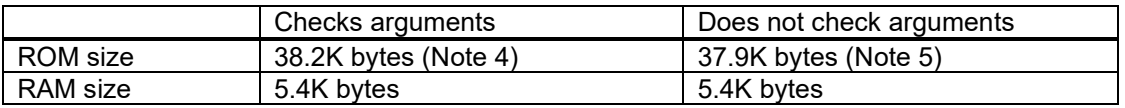

#### (3). FreeRTOS

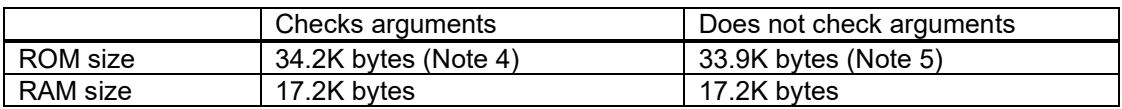

#### 2. GCC (Optimization Level: -O2)

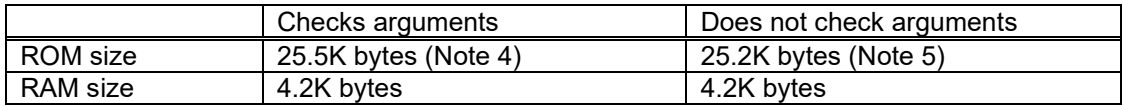

#### 3. IAR (Optimization Level: Medium)

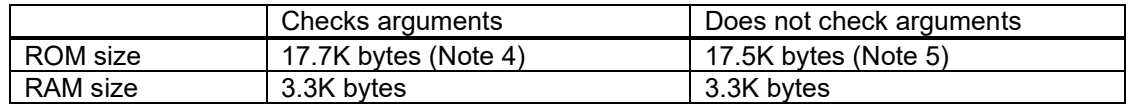

#### [Note]

- 1. ROM/RAM size for BSP and USB Basic Driver is included in the above size.
- 2. ROM/RAM size for FAT is not included in the above size.
- 3. The above is the size when specifying RX V2 core option.
- <span id="page-5-0"></span>4. The ROM size of "Checks arguments" is the value when *USB\_CFG\_ENABLE* is specified to *USB\_CFG\_PARAM\_CHECKING* definition in *r\_usb\_basic\_mini\_config.h* file.
- <span id="page-5-1"></span>5. The ROM size of "Does not check arguments" is the value when *USB\_CFG\_DISABLE* is specified to *USB\_CFG\_PARAM\_CHECKING* definition in *r\_usb\_basic\_mini\_config.h* file.

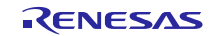

#### **3.9 Argument**

For the structure used in the argument of API function, refer to chapter "**Structures**" in the document (Document number: R01AN2166) for *USB Basic Mini Host and Peripheral Driver (USB Mini Firmware) using Firmware Integration Technology Application Note.*

### **3.10 Adding the FIT Module to Your Project**

This module must be added to each project in which it is used. Renesas recommends the method using the Smart Configurator described in [\(1\)](#page-6-0) or [\(3\)](#page-6-1) below. However, the Smart Configurator only supports some RX devices. Please use the methods o[f \(2\)](#page-6-2) o[r \(4\)](#page-6-3) for RX devices that are not supported by the Smart Configurator.

<span id="page-6-0"></span>(1) Adding the FIT module to your project using "Smart Configurator" on  $e^2$  studio

By using the Smart Configurator in  $e^2$  studio, the FIT module is automatically added to your project. Refer to "Renesas  $e^2$  studio Smart Configurator User Guide (R20AN0451)" for details.

<span id="page-6-2"></span>(2) Adding the FIT module to your project using the FIT Configurator in  $e^2$  studio

By using the FIT Configurator in  $e^2$  studio, the FIT module is automatically added to your project. Refer to "Adding Firmware Integration Technology Modules to Projects (R01AN1723)" for details.

<span id="page-6-1"></span>(3) Adding the FIT module to your project using the Smart Configurator in CS+

By using the Smart Configurator Standalone version in CS+, the FIT module is automatically added to your project. Refer to "Renesas e<sup>2</sup> studio Smart Configurator User Guide (R20AN0451)" for details.

<span id="page-6-3"></span>(4) Adding the FIT module to your project on CS+

In CS+, please manually add the FIT module to your project. Refer to "Adding Firmware Integration Technology Modules to CS+ Projects (R01AN1826)" for details.

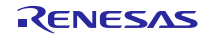

### <span id="page-7-0"></span>**4. Target Peripheral List**(**TPL**)

For the structure used in the argument of API function, refer to chapter " **How to Set the Target Peripheral List (TPL)**" in the document (Document number: R01AN2166) for *USB Basic Mini Host and Peripheral Driver (USB Mini Firmware) using Firmware Integration Technology Application Note.*

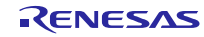

### <span id="page-8-0"></span>**5. Class Driver**

### **5.1 Class Requet**

This driver supports the following class request.

### **Table 5-1 Class Request**

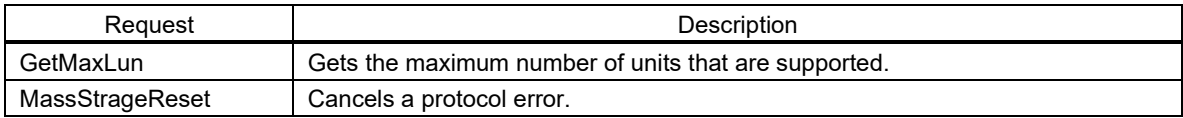

### **5.2 Storage Command**

This driver supports the following storage command.

- 1. TEST\_UNIT\_READY
- 2. REQUEST\_SENSE
- 3. MODE\_SELECT10
- 4. MODE\_SENSE10
- 5. PREVENT\_ALLOW
- 6. READ\_FORMAT\_CAPACITY
- 7. READ10
- 8. WRITE10

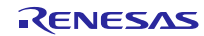

### <span id="page-9-0"></span>**6. API Functions**

The following are Host Mass Storage Class specific API functions

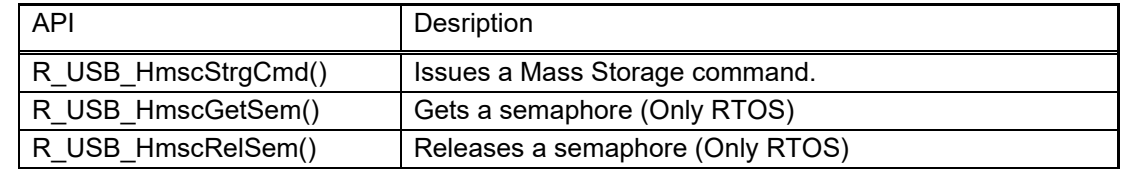

#### **Note:**

- 1. Uses the FAT (File Allocation Table) API to access storage media.
- 2. Refer to chapter "API" in the document(Document number: R01AN2166) for *USB Basic Mini Host and Peripheral Driver (USB Mini Firmware) using Firmware Integration Technology Application Note* when using other API.

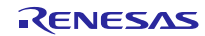

### **6.1 R\_USB\_HmscStrgCmd**

#### **Issues a Mass Storage command**

#### **Format**

usb\_err\_t R\_USB\_HmscStrgCmd(uint8\_t \*p\_buf, uint16\_t command)

#### **Arguments**

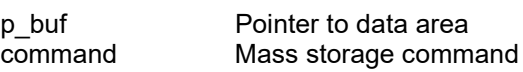

#### **Return Value**

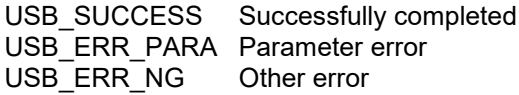

#### **Description**

The Mass Storage command assigned to the argument *(command)* is issued to the MSC device. An application program can check the completion of the Mass Storage command with the *USB\_STS\_MSC\_CMD\_COMPLETE* return value of the *R\_USB\_GetEvent* function.

If a Mass Storage command with response data is issued, after checking *USB\_STS\_MSC\_CMD\_COMPLETE* return value of the *R\_USB\_GetEvent* function, an application program can obtain the response data from the area indicated by the second argument (*p\_buf*). Check the member (*size*) of the usb\_crtl\_t structure to get the size of the response data that was received.

<span id="page-10-0"></span>Assign the following to the argument (*command*).

**Table 6-1 Mass Storage Command**

| MassStorage Command            |
|--------------------------------|
| USB ATAPI TEST UNIT READY      |
| USB ATAPI REQUEST SENSE        |
| USB ATAPI INQUIRY              |
| USB ATAPI MODE SELECT10        |
| USB ATAPI PREVENT ALLOW        |
| USB ATAPI READ FORMAT CAPACITY |
| USB ATAPI READ CAPACITY        |
| USB ATAPI MODE SENSE10         |
|                                |

#### **Note**

- 1. Do not assign a pointer to the auto variable (stack) area to the arguments (*p\_buf*).
- 2. Assign *USB\_NULL* to the argument (*p\_buf*) when issuing the mass storage command without the response data.
- 3. If a command other than the Mass Storage commands listed in [Table 6-1](#page-10-0) is assigned to the argument (*command*), then *USB\_ERR\_PARA* will be the return value.
- 4. When calling FAT API and this API after issuing the Mass storage command by this API, be sure to call these APIs after checking the return value (*USB\_STS\_CMD\_COMPLETE*) of *R\_USB\_GetEvent* function.
- 5. Refer to chapter "**[7. Return Value \(USB\\_STS\\_MSC\\_CMD\\_COMPLETED\) of R\\_USB\\_GetEvent](#page-15-0)  [Function](#page-15-0)**" about CSW.
- 6. The CSW information is set to the member (*status*) of the *usb\_ctrl\_t* structure. If the value of the member (*status*) is *USB\_CSW\_FAIL*, issue the "*Requeset Sense*" command to the MSC device using this API.
- 7. Set the page code (1 Byte) of the "*Mode Sense10*" command in the start address to the area indicated by the 2nd argument (*p\_buf*).

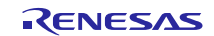

- 8. Set the parameter data for the "*Mode Select10*" command to the area indicated by the 2nd argument (*p\_buf*) based on the specification for USB Mass Storage Subclass (SFF-8070i etc).
- 9. This function can be called when the USB device is in the configured state. When the API is called in any other state, *USB\_ERR\_NG* is returned.

### **Example**

```
1. Non-OS
```

```
void usb_application( void )
{
     usb_ctrl_t ctrl;
    usb_err_t err;
Service State State State
     while (1)
     {
         switch (R_USB_GetEvent(&ctrl))
         {
Service State State State
             case USB_STS_CONFIGURED:
Service State State State
                 g_buf[0] = 0x3F; /* Page Code */
                 R_USB_HmscStrgCmd( &g_buf, USB_ATAPI_MODE_SENSE10 );
Service State State State
             break;
             case USB_STS_MSC_CMD_COMPLETE:
                 if( ctrl.status == USB_CSW_FAIL )
\{ R_USB_HmscStrgCmd(&ctrl, &g_buf, USB_ATAPI_REQUEST_SENSE);
 }
Service State State State
             break;
Service State State State
         }
     }
}
```
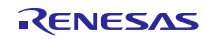

#### **2. RTOS** /\* Callback function \*/ void usb\_apl\_callback (usb\_ctrl\_t \*p\_ctr, rtos\_task\_id\_t task\_id, uint8\_t is\_request) { USB\_APL\_SND\_MSG(USB\_APL\_MBX, (usb\_msg\_t \*)p\_ctrl); } void usb application task( void ) { usb ctrl t ctrl; usb\_ctrl\_t \*p\_mess; : 1999 - 1999 while(1) { USB\_APL\_RCV\_MSG(USB\_APL\_MBX, (usb\_msg\_t \*\*)&p\_mess);  $ctrl = *p\_mess;$  switch (ctrl.event) { : 1999 - 1999 - 1999 - 1999 - 1999 case USB\_STS\_CONFIGURED: **Service State State State g\_buf[0] = 0x3F /\* Page Code \*/ R\_USB\_HmscStrgCmd(&g\_buf, USB\_ATAPI\_MODE\_SENSE10); Service State State State**  break;  **case USB\_STS\_MSC\_CMD\_COMPLETE: if (ctrl.status == USB\_CSW\_FAIL)**  $\{$ R\_USB\_HmscStrgCmd(&g\_buf, USB\_ATAPI\_REQUEST\_SENSE); } **Service State State State**  break; } } }

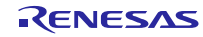

### **6.2 R\_USB\_HmscGetSem**

#### **Gets a semaphore (Only RTOS)**

#### **Format**

void R USB HmscGetSem(void)

#### **Arguments**

none

#### **Return Value**

none

#### **Description**

Gets a specific semaphore which is used in HMSC driver.

#### **Note**

- 1. Be sure to call this API before calling the FAT file open function (e.g *R\_tfat\_f\_open*).
- 2. If this API is called when a semapohre counter value is zero, the user task which calls this API shift to a semaphore waiting status.
- 3. The creation processing of a semaphore which this API uses is performed in USB driver.

#### **Example**

```
/* Callback function */
void usb_apl_callback (usb_ctrl_t *p_ctr, rtos_task_id_t task_id, uint8_t is_request)
{
    USB_APL_SND_MSG(USB_APL_MBX, (usb_msg_t *)p_ctrl);
}
void usb application task( void )
{
   usb ctrl t ctrl;
    usb_ctrl_t *p_mess;
: 1999 - 1999
    while(1)
    {
       USB_APL_RCV_MSG(USB_APL_MBX, (usb_msg_t **)&p_mess);
       ctrl = *p mess;
        switch (ctrl.event)
        {
Service State State
              case USB_STS_CONFIGURED:
 : 1999 - 1999 - 1999 - 1999 - 1999
                  R_USB_HmscGetSem();
                  R_tfat_f_open(&file, (const char *) &g_msc_file[drvno][0], 
                                 (TFAT_FA_CREATE_ALWAYS | TFAT_FA_WRITE));
                  R_tfat_f_write(&file, g_file_data, sizeof(g_file_data), &file_size);
                  R_tfat_f_close(&file);
                  R_USB_HmscRelSem();
 : 1999 - 1999 - 1999 - 1999 - 1999
              break;
Service State State
         }
     }
}
```
### **6.3 R\_USB\_HmscRelSem**

#### **Releases a semaphore (Only RTOS)**

#### **Format**

void R USB HmscRelSem(void)

#### **Arguments**

none

#### **Return Value**

none

#### **Description**

Releases a specific semaphore which is used in HMSC driver.

#### **Note**

- 1. Be sure to call this API after calling the FAT file close function (e.g *R\_tfat\_f\_close*).
- 2. An application task during a semaphore waiting status by *R\_USB\_HmscGetSem* function is released the semaphore waiting status by this API.
- 3. The creation processing of a semaphore which this API uses is performed in USB driver.

#### **Example**

```
/* Callback function */
void usb_apl_callback (usb_ctrl_t *p_ctr, rtos_task_id_t task_id, uint8_t is_request)
{
    USB_APL_SND_MSG(USB_APL_MBX, (usb_msg_t *)p_ctrl);
}
void usb_application_task( void )
{
   usb_ctrl_t ctrl;
    usb_ctrl_t *p_mess;
: 1999 - 1999 - 1999
    while(1)
    {
        USB_APL_RCV_MSG(USB_APL_MBX, (usb_msg_t **)&p_mess);
       ctrl = *p mess;
        switch (ctrl.event)
        {
Service State State
              case USB_STS_CONFIGURED:
 Service State State
                  R_USB_HmscGetSem();
                  R_tfat_f_open(&file, (const char *) &g_msc_file[drvno][0], 
                                (TFAT_FA_CREATE_ALWAYS | TFAT_FA_WRITE));
                  R_tfat_f_write(&file, g_file_data, sizeof(g_file_data), &file_size);
                  R_tfat_f_close(&file);
                  R_USB_HmscRelSem();
 Service State State
              break;
Service State State
         }
     }
}
```
### <span id="page-15-0"></span>**7. Return Value (USB\_STS\_MSC\_CMD\_COMPLETED) of R\_USB\_GetEvent Function**

(1). Non-OS

After the completion of a Mass Storage command is checked with the *R\_USB\_HmscStrgCmd* function, if the *R\_USB\_GetEvent* function is called, then *USB\_STS\_MSC\_CMD\_COMPLETE* will be the return value.

#### (2). RTOS

When a Mass Storage command completes, the callback function that has been registered using the *R\_USB\_Callback* function will be called by the USB driver. At this time, *USB\_STS\_MSC\_CMD\_COMPLETE* will be set to the member (*event*) in the argument (the pointer to the *usb\_ctrl\_t* structure) of this callback function.

The following shows the information which is set to the member in the *usb\_ctrl\_t* structure when completing Mass Storage command.

size : Size of response data status : CSW information

#### Note:

- 1. The member (*size*) has the size of the response data sent from MSC device.
- 2. The member (*status*) has bCSWStatus of the CSW (Command Status Wrapper):

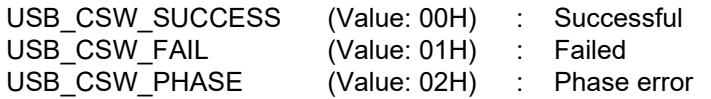

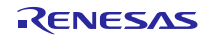

### <span id="page-16-0"></span>**8. Configuration (r\_usb\_hmsc\_mini\_config.h)**

Please set the following according to your system.

#### Note:

Be sure to set *r\_usb\_basic\_mini\_config.h* file as well. For *r\_usb\_basic\_mini\_config.h* file, refer to chapter "**Configuration**" in the document (Document number: R01AN2166) for *USB Basic Mini Host and Peripheral Driver (USB Mini Firmware) using Firmware Integration Technology Application Note.*

#### 1. Setting pipe to be used

Set the pipe number (PIPE1 to PIPE5) to use for Bulk IN/OUT transfer. Do not set the same pipe number for the definitions of *USB\_CFG\_HMSC\_BULK\_IN* and *USB\_CFG\_HMSC\_BULK\_OUT*.

#define USB\_CFG\_HMSC\_BULK\_IN Pipe number (USB\_PIPE1 to USB\_PIPE5) #define USB\_CFG\_HMSC\_BULK\_OUT Pipe number (USB\_PIPE1 to USB\_PIPE5)

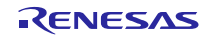

### <span id="page-17-0"></span>**9. Configuration File (When using RI600V4)**

It is necessary to register the OS resource used by HMSC USB driver to RI600V4 when using RI600V4. Please add the following definition in the configuration file. For how to create the configuration file, refer to the chapter, "**RI600V4(Configuration File Creation)**" in the document (Document number: R01AN2166) for *USB Basic Mini Host and Peripheral Driver (USB Mini Firmware) using Firmware Integration Technology Application Note*.

### **9.1 Mailbox Definition**

1. Mailbox 1

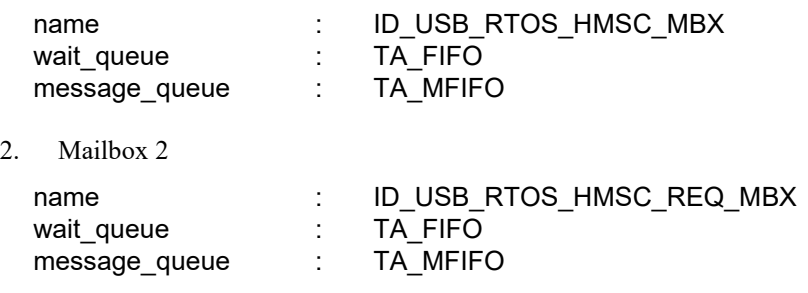

### **9.2 Semaphore Definition**

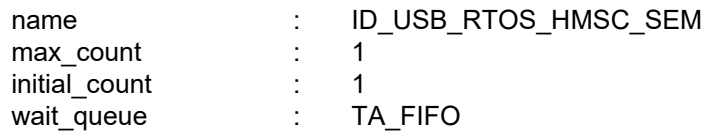

### **9.3 Mutex Definition**

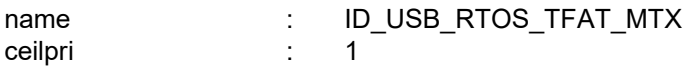

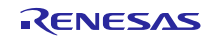

### <span id="page-18-0"></span>**10. Creating an Application**

Refer to the chapter "**Creating an Application Program**" in the document (Document number: R01AN2166) for *USB Basic Mini Host and Peripheral Driver (USB Mini Firmware) using Firmware Integration Technology Application Note.*

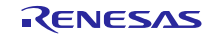

### **Website and Support**

### Renesas Electronics Website

<http://www.renesas.com/>

Inquiries

<http://www.renesas.com/inquiry>

All trademarks and registered trademarks are the property of their respective owners.

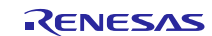

### Revision Record

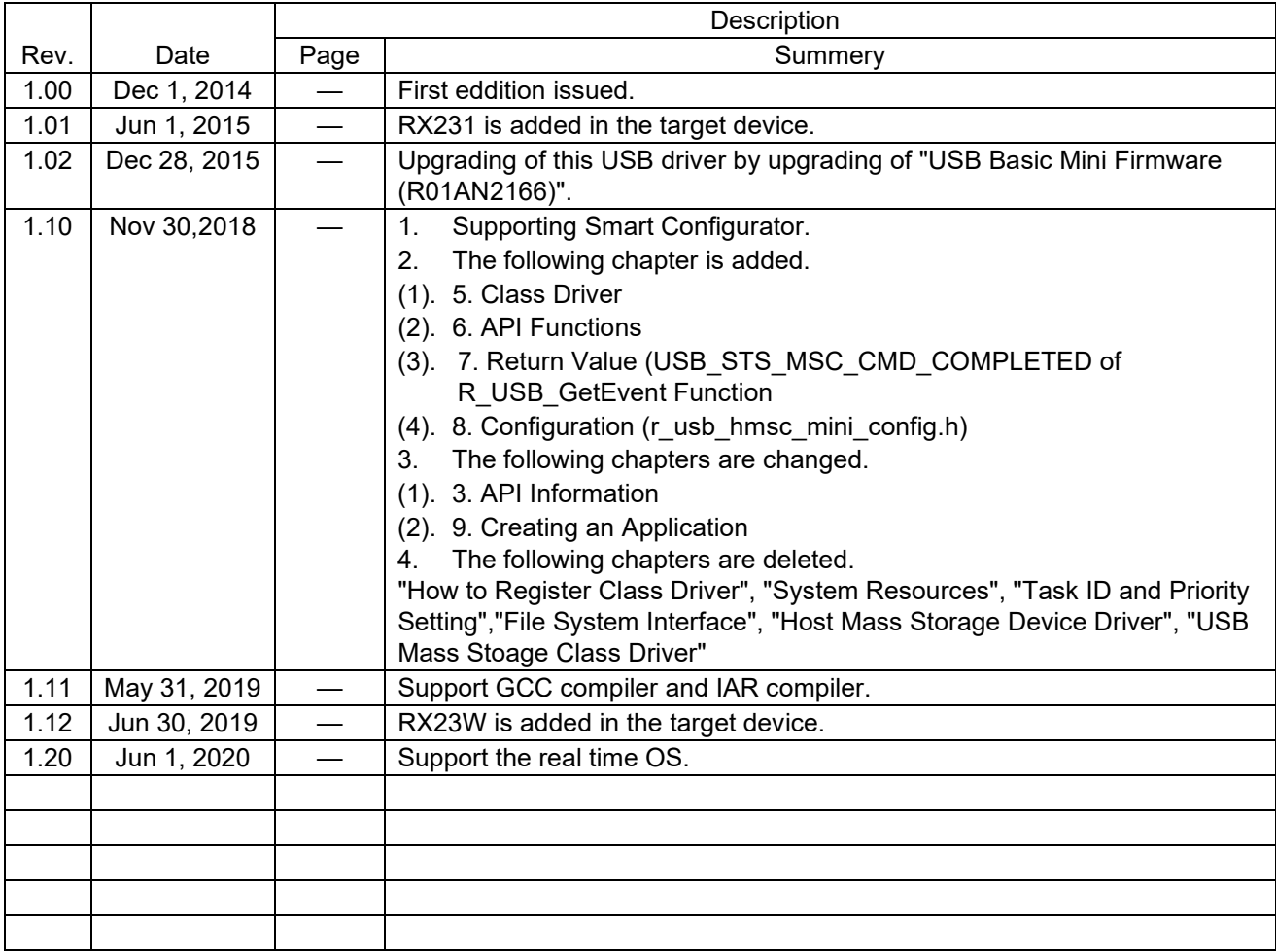

General Precautions in the Handling of Microprocessing Unit and Microcontroller Unit Products

The following usage notes are applicable to all Microprocessing unit and Microcontroller unit products from Renesas. For detailed usage notes on the products covered by this document, refer to the relevant sections of the document as well as any technical updates that have been issued for the products.

1. Handling of Unused Pins

Handle unused pins in accordance with the directions given under Handling of Unused Pins in the manual.

 The input pins of CMOS products are generally in the high-impedance state. In operation with an unused pin in the open-circuit state, extra electromagnetic noise is induced in the vicinity of LSI, an associated shoot-through current flows internally, and malfunctions occur due to the false recognition of the pin state as an input signal become possible. Unused pins should be handled as described under Handling of Unused Pins in the manual.

### 2. Processing at Power-on

The state of the product is undefined at the moment when power is supplied.

- The states of internal circuits in the LSI are indeterminate and the states of register settings and pins are undefined at the moment when power is supplied.
	- In a finished product where the reset signal is applied to the external reset pin, the states of pins are not guaranteed from the moment when power is supplied until the reset process is completed.

In a similar way, the states of pins in a product that is reset by an on-chip power-on reset function are not guaranteed from the moment when power is supplied until the power reaches the level at which resetting has been specified.

3. Prohibition of Access to Reserved Addresses

Access to reserved addresses is prohibited.

- The reserved addresses are provided for the possible future expansion of functions. Do not access these addresses; the correct operation of LSI is not guaranteed if they are accessed.
- 4. Clock Signals

After applying a reset, only release the reset line after the operating clock signal has become stable. When switching the clock signal during program execution, wait until the target clock signal has stabilized.

- When the clock signal is generated with an external resonator (or from an external oscillator) during a reset, ensure that the reset line is only released after full stabilization of the clock signal. Moreover, when switching to a clock signal produced with an external resonator (or by an external oscillator) while program execution is in progress, wait until the target clock signal is stable.
- 5. Differences between Products

Before changing from one product to another, i.e. to a product with a different part number, confirm that the change will not lead to problems.

 The characteristics of Microprocessing unit or Microcontroller unit products in the same group but having a different part number may differ in terms of the internal memory capacity, layout pattern, and other factors, which can affect the ranges of electrical characteristics, such as characteristic values, operating margins, immunity to noise, and amount of radiated noise. When changing to a product with a different part number, implement a system-evaluation test for the given product.

#### **Notice**

- 1. Descriptions of circuits, software and other related information in this document are provided only to illustrate the operation of semiconductor products and application examples. You are fully responsible for the incorporation or any other use of the circuits, software, and information in the design of your product or system. Renesas Electronics disclaims any and all liability for any losses and damages incurred by you or third parties arising from the use of these circuits, software, or information.
- 2. Renesas Electronics hereby expressly disclaims any warranties against and liability for infringement or any other claims involving patents, copyrights, or other intellectual property rights of third parties, by or arising from the use of Renesas Electronics products or technical information described in this document, including but not limited to, the product data, drawings, charts, programs, algorithms, and application examples.
- 3. No license, express, implied or otherwise, is granted hereby under any patents, copyrights or other intellectual property rights of Renesas Electronics or others.

j

- 4. You shall not alter, modify, copy, or reverse engineer any Renesas Electronics product, whether in whole or in part. Renesas Electronics disclaims any and all liability for any losses or damages incurred by you or third parties arising from such alteration, modification, copying or reverse engineering.
- 5. Renesas Electronics products are classified according to the following two quality grades: "Standard" and "High Quality". The intended applications for each Renesas Electronics product depends on the product's quality grade, as indicated below.
	- "Standard": Computers; office equipment; communications equipment; test and measurement equipment; audio and visual equipment; home electronic appliances; machine tools; personal electronic equipment; industrial robots; etc.

 "High Quality": Transportation equipment (automobiles, trains, ships, etc.); traffic control (traffic lights); large-scale communication equipment; key financial terminal systems; safety control equipment; etc. Unless expressly designated as a high reliability product or a product for harsh environments in a Renesas Electronics data sheet or other Renesas Electronics document, Renesas Electronics products are not intended or authorized for use in products or systems that may pose a direct threat to human life or bodily injury (artificial life support devices or systems; surgical implantations; etc.), or may cause serious property damage (space system; undersea repeaters; nuclear power control systems; aircraft control systems; key plant systems; military equipment; etc.). Renesas Electronics disclaims any and all liability for any damages or losses incurred by you or any third parties arising from the use of any Renesas Electronics product that is inconsistent with any Renesas Electronics data sheet, user's manual or other Renesas Electronics document.

- 6. When using Renesas Electronics products, refer to the latest product information (data sheets, user's manuals, application notes, "General Notes for Handling and Using Semiconductor Devices" in the reliability handbook, etc.), and ensure that usage conditions are within the ranges specified by Renesas Electronics with respect to maximum ratings, operating power supply voltage range, heat dissipation characteristics, installation, etc. Renesas Electronics disclaims any and all liability for any malfunctions, failure or accident arising out of the use of Renesas Electronics products outside of such specified ranges.
- 7. Although Renesas Electronics endeavors to improve the quality and reliability of Renesas Electronics products, semiconductor products have specific characteristics, such as the occurrence of failure at a certain rate and malfunctions under certain use conditions. Unless designated as a high reliability product or a product for harsh environments in a Renesas Electronics data sheet or other Renesas Electronics document, Renesas Electronics products are not subject to radiation resistance design. You are responsible for implementing safety measures to quard against the possibility of bodily injury, injury or damage caused by fire, and/or danger to the public in the event of a failure or malfunction of Renesas Electronics products, such as safety design for hardware and software, including but not limited to redundancy, fire control and malfunction prevention, appropriate treatment for aging degradation or any other appropriate measures. Because the evaluation of microcomputer software alone is very difficult and impractical, you are responsible for evaluating the safety of the final products or systems manufactured by you.
- 8. Please contact a Renesas Electronics sales office for details as to environmental matters such as the environmental compatibility of each Renesas Electronics product. You are responsible for carefully and sufficiently investigating applicable laws and regulations that regulate the inclusion or use of controlled substances, including without limitation, the EU RoHS Directive, and using Rene products in compliance with all these applicable laws and regulations. Renesas Electronics disclaims any and all liability for damages or losses occurring as a result of your noncompliance with applicable laws and regulations.
- Benesas Electronics products and technologies shall not be used for or incorporated into any products or systems whose manufacture, use, or sale is prohibited under any applicable domestic or foreign laws or regulations. You shall comply with any applicable export control laws and regulations promulgated and administered by the governments of any countries asserting jurisdiction over the parties or transactions.
- 10. It is the responsibility of the buyer or distributor of Renesas Electronics products, or any other party who distributes, disposes of, or otherwise sells or transfers the product to a third party, to notify such third party in advance of the contents and conditions set forth in this document.
- 11. This document shall not be reprinted, reproduced or duplicated in any form, in whole or in part, without prior written consent of Renesas Electronics.
- 12. Please contact a Renesas Electronics sales office if you have any questions regarding the information contained in this document or Renesas Electronics products.
- (Note 1) "Renesas Electronics" as used in this document means Renesas Electronics Corporation and also includes its directly or indirectly controlled subsidiaries.
- (Note 2) "Renesas Electronics product(s)" means any product developed or manufactured by or for Renesas Electronics

Refer to ["http://www.renesas.com/" fo](http://www.renesas.com/)r the latest and detailed information. **Renesas Electronics Corporation** TOYOSU FORESIA, 3-2-24 Toyosu, Koto-ku, Tokyo 135-0061, Japan

(Rev.4.0-1 November 2017)

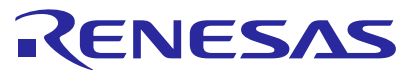

#### **SALES OFFICES** <http://www.renesas.com>

**Renesas Electronics America Inc. Milpitas Campus**<br>1001 Murphy Ranch Road, Milpitas, CA 95035, U.S.A.<br>Tel: +1-408-432-8888, Fax: +1-408-434-5351 **Renesas Electronics America Inc. San Jose Campus** 6024 Silver Creek Valley Road, San Jose, CA 95138, USA Tel: +1-408-284-8200, Fax: +1-408-284-2775 **Renesas Electronics Canada Limited**<br>9251 Yonge Street, Suite 8309 Richmond Hill, Ontario Canada L4C 9T3<br>Tel: +1-905-237-2004 **Renesas Electronics Europe GmbH** Arcadiastrasse 10, 40472 Düsseldorf, Germany Tel: +49-211-6503-0, Fax: +49-211-6503-1327 **Renesas Electronics (China) Co., Ltd.** Room 101-T01, Floor 1, Building 7, Yard No. 7, 8th Street, Shangdi, Haidian District, Beijing 100085, China Tel: +86-10-8235-1155, Fax: +86-10-8235-7679 **Renesas Electronics (Shanghai) Co., Ltd.**<br>Unit 301, Tower A, Central Towers, 555 Langao Road, Putuo District, Shanghai 200333, China<br>Tel: +86-21-2226-0888, Fax: +86-21-2226-0999 **Renesas Electronics Hong Kong Limited** Unit 1601-1611, 16/F., Tower 2, Grand Century Place, 193 Prince Edward Road West, Mongkok, Kowloon, Hong Kong Tel: +852-2265-6688, Fax: +852 2886-9022 **Renesas Electronics Taiwan Co., Ltd.** 13F, No. 363, Fu Shing North Road, Taipei 10543, Taiwan Tel: +886-2-8175-9600, Fax: +886 2-8175-9670 **Renesas Electronics Singapore Pte. Ltd.**<br>80 Bendemeer Road, #06-02 Singapore 339949<br>Tel: +65-6213-0200, Fax: +65-6213-0300 **Renesas Electronics Malaysia Sdn.Bhd.**<br>Unit No 3A-1 Level 3A Tower 8 UOA Business Park, No 1 Jalan Pengaturcara U1/51A, Seksyen U1, 40150 Shah Alam, Selangor, Malaysia<br>Tel: +60-3-5022-1288, Fax: +60-3-5022-1290 **Renesas Electronics India Pvt. Ltd.** No.777C, 100 Feet Road, HAL 2nd Stage, Indiranagar, Bangalore 560 038, India Tel: +91-80-67208700 **Renesas Electronics Korea Co., Ltd.**<br>17F, KAMCO Yangjae Tower, 262, Gangnam-daero, Gangnam-gu, Seoul, 06265 Korea<br>Tel: +82-2-558-3737, Fax: +82-2-558-5338